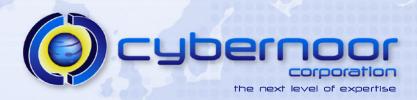

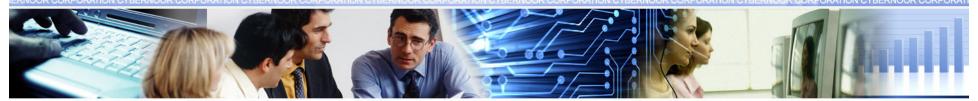

#### **Best Practices for Tuning** the Oracle E-Business Suite

**Session ID: S290717** 

Ahmed Alomari Performance Specialist aalomari@cybernoor.com

## Agenda

- Desktop Tier
- Network
- Application Tier
- Database Tier
- Tuning the Application
- Q & A

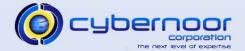

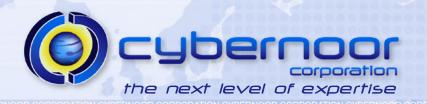

 If possible, shutdown other non-essential "heavy" client side applications

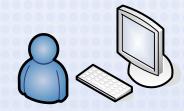

- > Office
- > Outlook Client
  - Use Outlook Web Mail
- Schedule automatic virus scans for offshift hours
- Remove non-essential programs from the Windows Startup cycle.

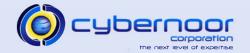

- Tune Jinitiator/Java Plug-in options
  - > Ensure minimum and maximum heap sizes are specified.

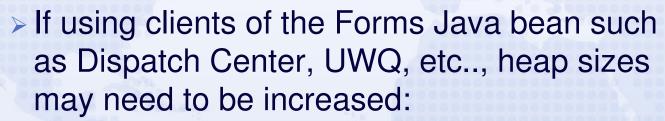

- -mx512m
- -ms256m

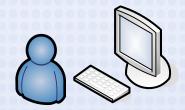

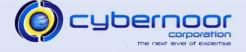

- Tune Jinitiator/Java Plug-in options
  - > Set the JAR Cache size to 200 MB
    - Accounts for users accessing multiple environments such as test, QA, and production.

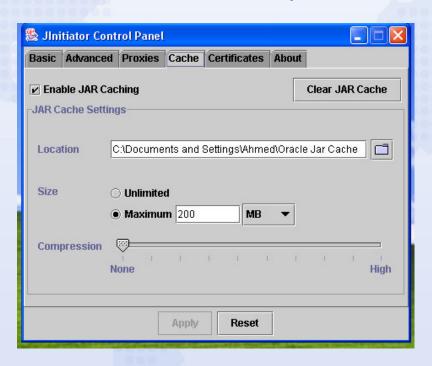

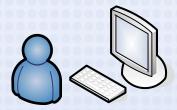

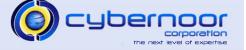

Enable Jinit/Java Console.

ERNOOR CORPORATION CYBERNOOR CORPORATION CYBERNOOR CYBERNOOR CORPORATION CYBERNOOR CORPORATION CYBERNOOR CYBERNOOR CYBER

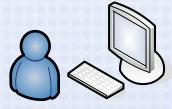

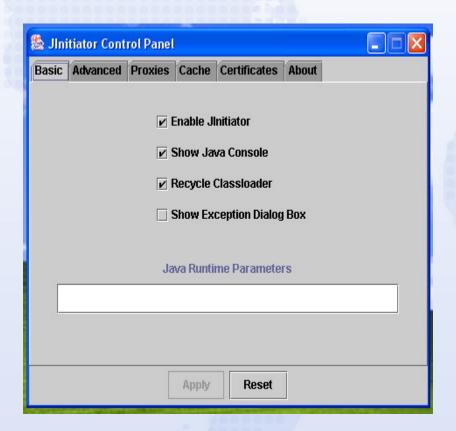

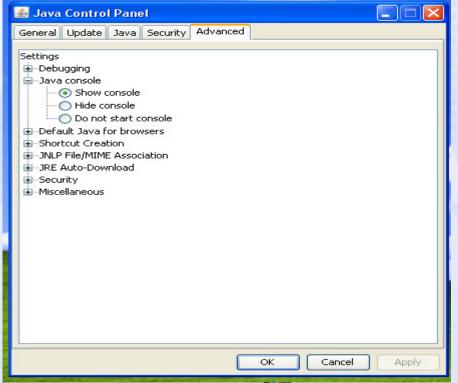

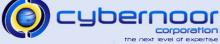

- Review Jinit/Java console
  - Look for exceptions, excessive logging, OutOfMemoryErrors.
    - Exceptions or errors can translate into poor user perceived performance or "hangs".
  - > Ensure JARs are being cached.

```
Java Console

Loading http://ebiz:8400/OA_JAVA/oracle/apps/fnd/jar/fndforms.jar from JAR cache
Loading http://ebiz:8400/OA_JAVA/oracle/apps/fnd/jar/fndformsil8n.jar from JAR cache
Loading http://ebiz:8400/OA_JAVA/oracle/apps/fnd/jar/fndewt.jar from JAR cache
Loading http://ebiz:8400/OA_JAVA/oracle/apps/fnd/jar/fndswing.jar from JAR cache
Loading http://ebiz:8400/OA_JAVA/oracle/apps/fnd/jar/fndbalishare.jar from JAR cache
Loading http://ebiz:8400/OA_JAVA/oracle/apps/fnd/jar/fndaol.jar from JAR cache
Loading http://ebiz:8400/OA_JAVA/oracle/apps/fnd/jar/fndctx.jar from JAR cache
Loading http://ebiz:8400/OA_JAVA/oracle/apps/fnd/jar/fndlist.jar from JAR cache
Loading http://ebiz:8400/OA_JAVA/oracle/apps/fnd/jar/fndutil.jar from JAR cache
Loading http://ebiz:8400/OA_JAVA/oracle/apps/fnd/jar/fndutil.jar from JAR cache
OS Name = Windows XP 5.1
connectMode=Socket
serverPort=9400
Forms Applet version is: 60825
```

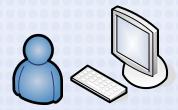

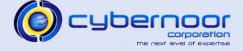

- Review Jinit/Java console
  - Use "g" and "m" options to track applet memory consumption.

ERNOOR CORPORATION CYBERNOOR CORPORATION CYBERNOOR CYBERNOOR CYBERNOOR

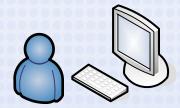

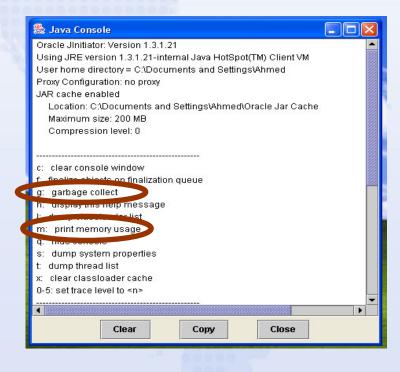

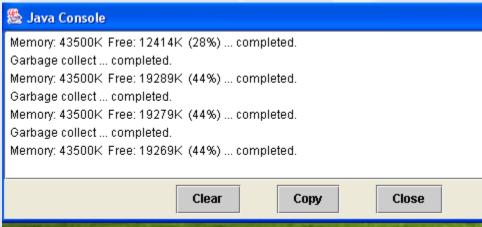

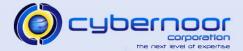

- Upgrade to the Java Plug-in
  - > Uses JRE 1.5

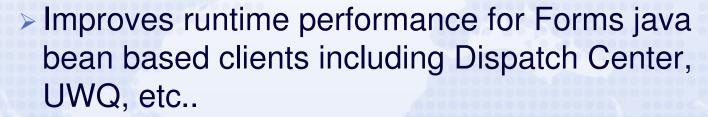

> Refer to MetaLink note 290807.1

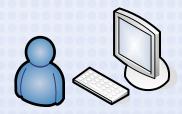

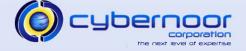

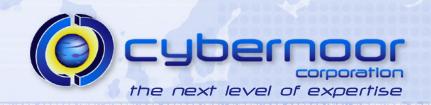

# **Application Tier**

- Keep Forms patchset current
  - Current patchset: 6.0.8.27 (18)
  - Refer to MetaLink note 125767.1
- Use Socket Mode
  - AutoConfig context variable (s\_frmConnectMode=socket)
  - Reduces client network traffic (as compared to servlet mode)
  - Eliminates the need to run Forms Servlet JVMs

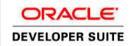

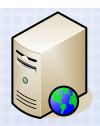

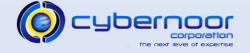

- Enable dead client detection
  - > FORMS60\_TIMEOUT (s\_f60time context variable)
  - > Set to 5 or 10 minutes
- Use forms termination handler
  - > FORMS60\_CATCHTERM (s\_f60catchterm)
  - > Set to 1
- Environment variable which restricts LOV fetch set
  - FORMS60\_RECORD\_GROUP\_MAX (PS 15 or higher)
  - Avoids large footprint of forms runtime process associated with non-selective LOV queries.

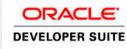

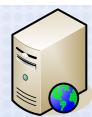

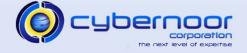

- Purge/archive Forms runtime log files as part of Forms server restart:
  - > \$FORMS60\_RTI\_DIR/\*.rti
  - > \$FORMS60\_RTI\_DIR/f60webmx\_dump\*
  - > \$FORMS60\_TRACE\_PATH/\*.log
- Schedule purge program "Purge Obsolete Generic File Manager Data" if the Forms 
   Export function is being used.

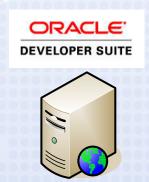

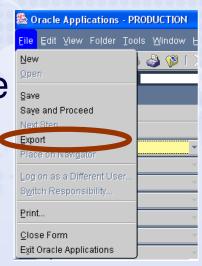

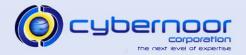

#### Cancel Query

- Useful for cases where users regularly or occasionally perform "accidental queries."
- Not useful for cases where users have no intention of canceling the query or functionally require the results of the expensive query.
- > Increases forms and DB session CPU utilization.
- > Increases network traffic between client and forms tier.
- Set Profile "FND: Enable Cancel Query" to "No" at the site level.
  - Enable cancel query at the application or responsibility level (where required).

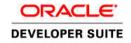

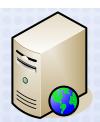

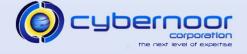

- Review Network traffic
  - Reports cumulative bytes and round trips (between Forms process and the client applet) in the Forms message bar.
  - > URL parameter netStats=true
  - Output format <bytes>:<round trips>
  - > ICX: Forms Launcher
    - http://ebiz:9500/dev60cgi/f60cgi?netStats=true

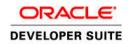

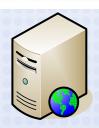

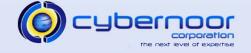

Review Network traffic

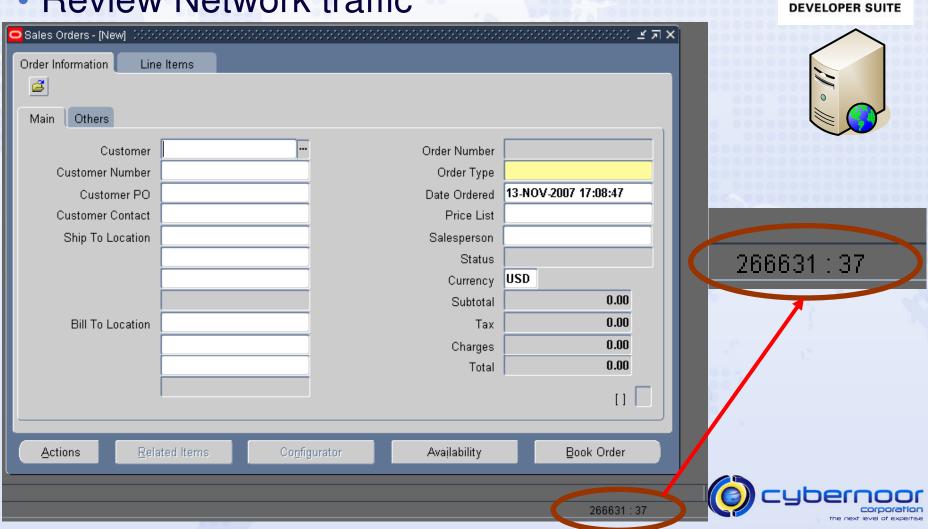

ERNOOR CORPORATION CYBERNOOR CORPORATION CYBERNOOR CYBERNOOR CORPORATION CYBERNOOR CORPORATION CYBERNOOR CYBERNOOR CYBER

ORACLE'

Use a hardware load balancer if available

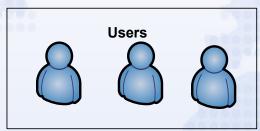

https://ebiz:8500/OA\_HTML/AppsLocalLogin.jsp

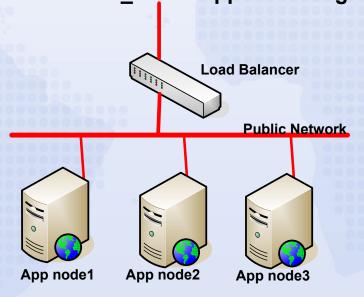

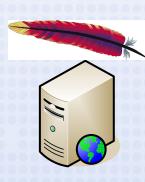

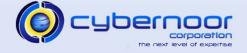

- Hardware load balancer
  - > Select round-robin balancing method
  - > Enable cookie persistence
  - Leverage hardware SSL acceleration
    - Eliminates Apache SSL overhead
- Ensure keep alive is enabled
  - KeepAlive ON (httpd.conf)
  - KeepAliveTimeout 15 (httpd.conf)

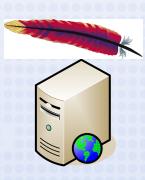

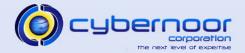

- Set logging level to warning
  - > httpd.conf
    - LogLevel warn
    - SSLLogLevel warn

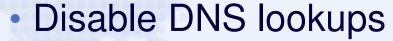

- HostnameLookups Off (httpd.conf)
- Rotate logs
  - TransferLog "|/applmgr/prod/iAS/Apache/Apache/bin/rotatelogs /applmgr/prod/iAS/Apache/Apache/logs/access\_log 86400"

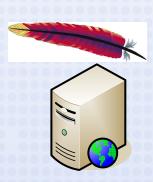

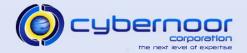

- Review access log file
  - Check for frequent downloads or timestamp checks of:
    - images, javascript, or style sheets.
    - JAR files
  - http codes
    - 200 (request for document)
    - 304 (timestamp check)
    - 404 (document not found)
  - Log entry format
    - <IP address> <date/time> <command> <URL> <status code> <bytes> <elapsed time>

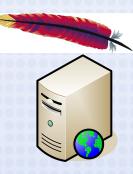

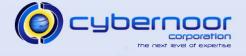

Review access log file

```
10.12.105.22 - - [13/Nov/2007:18:59:27 -0800] "GET
/OA HTML/OA.jsp?OAFunc=OAHOMEPAGE&akRegionApplicationId=0&navRespId=50846
 &navRespAppId=0&navSecGrpId=0&transactionid=848034726&oapc=2&oas=ZvnmjkxSz v1yFfzqN5Ciq.. HTTP/1.1" 200 24314
 10.12.105.22 - - [13/Nov/2007:18:59:28 -0800] "GET /OA HTML/cabo/styles/cache/oracle-desktop-custom-2 2 24 1-en-
ie-6-windows.css HTTP/1.1" 304 -
10.12.105.22 - - [13/Nov/2007:18:59:28 -0800] "GET /OA_HTML/cabo/jsLibs/Common2_2_24_1.js HTTP/1.1" 304 -
10.12.105.22 - - [13/Nov/2007:18:59:28 -0800] "GET /OA HTML/cabo/oajsLibs/oafcoreRUP5.js HTTP/1.1" 304 -
10.12.105.22 - - [13/Nov/2007:18:59:28 -0800] "GET /OA_HTML/cabo/images/t.htm HTTP/1.1" 304 -
10.12.105.22 - - [13/Nov/2007:18:59:28 -0800] "GET /OA HTML/blank.html HTTP/1.1" 304 -
 10.12.105.22 - - [13/Nov/2007:18:59:28 -0800] "GET /OA MEDIA/FNDSSCORP.gif HTTP/1.1" 304 -
10.12.105.22 - - [13/Nov/2007:18:59:28 -0800] "GET /OA HTML/cabo/images/pbs.gif HTTP/1.1" 304 -
10.12.105.22 - - [13/Nov/2007:18:59:28 -0800] "GET /OA HTML/cabo/images/t.gif HTTP/1.1" 304 -
10.12.105.22 - - [13/Nov/2007:18:59:28 -0800] "GET /OA HTML/cabo/images/cache/cghes.gif HTTP/1.1" 304 -
10.12.105.22 - - [13/Nov/2007:18:59:29 -0800] "GET /OA HTML/cabo/images/cache/cghec.gif HTTP/1.1" 304 -
10.12.105.22 - - [13/Nov/2007:18:59:29 -0800] "GET /OA HTML/cabo/images/cache/cghee.gif HTTP/1.1" 304 -
10.12.105.22 - - [13/Nov/2007:18:59:29 -0800] "GET /OA HTML/cabo/images/cache/en/bCustomAppsNavLinkgPPb.gif
HTTP/1.1" 304 -
10.12.105.22 - - [13/Nov/2007:18:59:29 -0800] "GET /OA MEDIA/fwkhp folder.gif HTTP/1.1" 304 -
10.12.105.22 - - [13/Nov/2007:18:59:29 -0800] "GET /OA MEDIA/fwkhp formsfunc.gif HTTP/1.1" 304 -
10.12.105.22 - - [13/Nov/2007:18:59:29 -0800] "GET /OA HTML/cabo/images/cache/en/bCustomLinkgPLN.gif HTTP/1.1" 304
10.12.105.22 - - [13/Nov/2007:22:05:00 -0500] "POST /oa servlets/oracle.apps.bne.webui.BneApplicationService
HTTP/1.1" 200 6492
```

- Set logging level to warning
  - > ApJServLogLevel warn (jserv.conf)
  - > jserv.properties
    - log.channel.warning=true
    - log.channel.critical=true
    - log.channel.debug=false
  - Review jserv and JVM log files for exceptions or errors
    - \$IAS\_CONFIG\_HOME/Apache/Jserv/logs
      - jserv.log
      - mod\_jserv.log
    - \$IAS\_CONFIG\_HOME/Apache/Jserv/logs/jvm
      - OACoreGroup.\*.stderr
      - OACoreGroup.\*.stdout

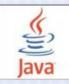

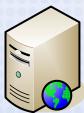

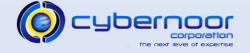

- Enable verbose GC
  - > java.sh or jserv.properties
    - -verbose:gc
    - XX:+PrintGCTimeStamps
    - -XX:+PrintGCDetails
  - > Direct verbosegc output to a specific file
    - \$IAS\_CONFIG\_HOME/Apache/Apache/bin/java.sh
    - -Xloggc:\$JVMLOGDIR/\$jsgrpid.\$jsgrpindex.gc

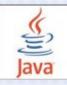

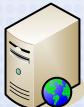

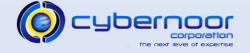

Review verbose GC data

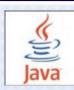

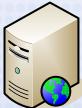

```
New Space
```

Perm. Gen

```
31.159: [GC 31.159: [DefNew: 36272K->2898K(39104K), 0.0234976 secs]
31.183: [Tenured: 497251K->385459K(520028K), 0.7442950 secs] 532024K->385459K(559132K), 0.7688641 secs]
31.970: [GC 31.970: [DefNew: 36864K->0K(48256K), 0.0299090 secs] 422323K->422323K(690692K), 0.0299842 secs]
32.045: [GC 32.045: [DefNew: 36864K->0K(48256K), 0.0264582 secs] 459187K->459187K(690692K), 0.0265352 secs]
32.117: [GC 32.117: [DefNew: 36864K->0K(48256K), 0.0709633 secs] 496051K->496051K(690692K), 0.0710417 secs]
32.199: [Full GC (System)
32.199: [Tenured: 496051K->412083K(642436K), 0.7434953 secs] 505267K->412083K(690692K), [Perm: 8020K-
>8020K(12288K)], 0.7439619 secs]
33.304: [GC 33.304: [DefNew: 45888K->1967K(51584K), 0.0135328 secs] 45/971K->414050K(738392K), 0.0136379 secs]
33.670: [GC 33.671: [DefNew: 47855K->3947K(51584K), 0.0307019 secs] 459938K->416031K(738392K), 0.0307840 secs]
49.000: [GC 49.000: [DefNew: 49887K->3993K(51584K), 0.0299252 secs] 493658K->449753K(738392K), 0.0300036 secs]
49.000: [GC 49.000: [DefNew: 49881K->4072K(51584K), 0.0476520 secs] 495641K->451842K(738392K), 0.0477337 secs]
55.864: [GC 55.864: [DefNew: 49960K->1566K(51884K), 0.0229575 secs] 497730K->450838K(738392K), 0.0230370 secs]
```

Size Before GC

Size After GC

GC Elapsed Time

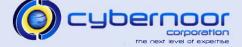

 Ensure you are running a current version of the JDK

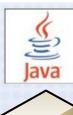

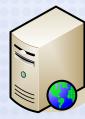

| JDK<br>Version | Current<br>Patchset | MetaLink Note | Applications<br>Version      |
|----------------|---------------------|---------------|------------------------------|
| 5.0            | Update 14           | 304099.1      | 11.5.10                      |
| 6.0            | Update 3            | 401561.1      | 11.5.9 CU2 or<br>11.5.10 CU2 |

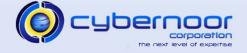

- Upgrade to JDK 6.0
  - > 10% performance improvement.
  - > Thread synchronization optimization.
  - > Adaptive Spinning.
  - > Large page support for x86 platform.
  - Faster HashMap and arraycopy implementations.
  - Updated class list for system jars.
  - > Dtrace probes included in JVM.
  - Refer to MetaLink note 401561.1 for instructions on how to upgrade to JDK 6.0.

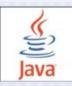

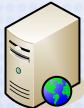

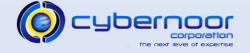

- Set the servlet session timeout to 30 minutes
  - > zone.properties
    - session.timeout=1800000
  - Larger timeout values increase overall JVM memory footprint.

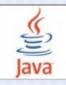

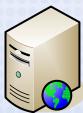

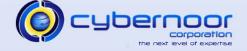

- Upgrade to ATG RUP6
  - > Patch 5903765
  - Numerous performance and scalability fixes including memory leak fixes.

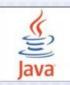

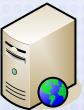

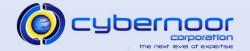

- OutofMemoryErrors
  - Trigger a heap dump when an OutofMemoryError occurs
    - -XX:+HeapDumpOnOutOfMemoryError
    - -XX:HeapDumpPath=<path>
  - Can use tools such as jhat to view the heap dump file and drill-down
    - jhat starts an http server on port 7000

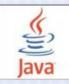

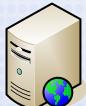

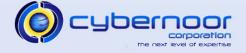

- Avoid enabling an excessive number of standard or specialized managers.
- Use specialization rules and work shifts to bind specific jobs to specific time windows.
  - Helps avoid scheduling resource intensive batch requests during peak activity.
- Tune the sleep time for queues with a large number of target processes.
  - Define dedicated queues for short and frequent requests and increase the sleep times for managers which do not require near real-time job execution.

- Transaction Managers (TM)
  - Set the profile "Concurrent:Wait for Available TM" to 1 (second) to minimize TM latency.
  - Set Sleep time on Transaction Managers to 30 minutes.
  - > TMs use Pipes by default
  - > ATG RUP3 (4334965) or higher provides an option to use AQs in place of Pipes.
    - Profile "Concurrent:TM Transport Type"
      - Can be set to PIPE or QUEUE
    - Pipes are more efficient but require a Transaction Manager to be running on each DB Instance (RAC).

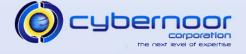

- Utilize Parallel Concurrent Processing (PCP) to leverage the Cluster (RAC).
  - Environment variable APPLDCP=ON (context variable s\_appldcp)
  - Configure Multiple Concurrent Manager Instances
  - Each CM Instance points to a specific DB instance (in the RAC Cluster).
    - Set s\_cp\_twotask to the respective DB instance TNS entry on each CM Instance.
      - TWO\_TASK is then set correctly on each CM Instance.

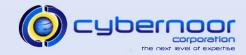

Parallel Concurrent Processing (PCP)

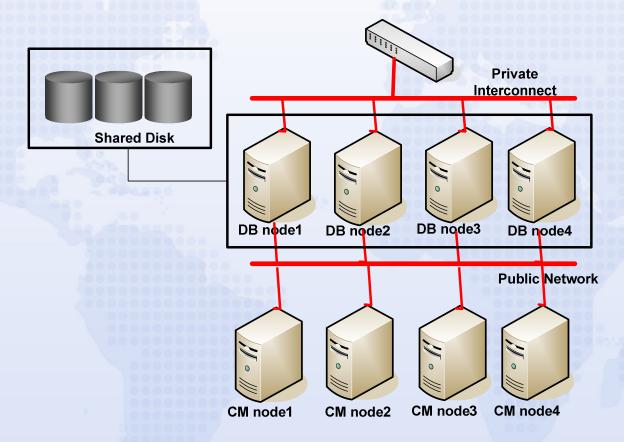

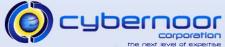

- Parallel Concurrent Processing (PCP)
  - > Each CM Instance points to a specific DB instance (in the RAC Cluster).
    - Certain Interfaces such as the Transaction Managers and the Planning Manager utilize DB Pipes which requires these programs to be collocated.
    - Do not use a load balanced TNS entry for the value of s\_cp\_twotask.
      - The request may hang if the sessions are load balanced. Worker 1 connected to DB Instance 1 places a message in the pipe, and expects Worker 2 (which is connected to DB Instance 2) to consume the message. However, Worker 2 never gets the message since pipes are instance private.

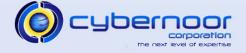

- Employ Application affinity for concurrent manager jobs to minimize Interconnect traffic and maximize the performance of the concurrent request.
  - Order Import request runs on Standard Manager1 which connects to DB Node1
  - Workflow Background Engine which processes Order related Item types (OEOH and OEOL) should also be scheduled on DB Node 1 to avoid having to ship the OM related blocks to another node.

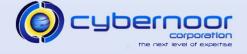

#### **Application Tier – Concurrent Manager**

Example: Application Affinity

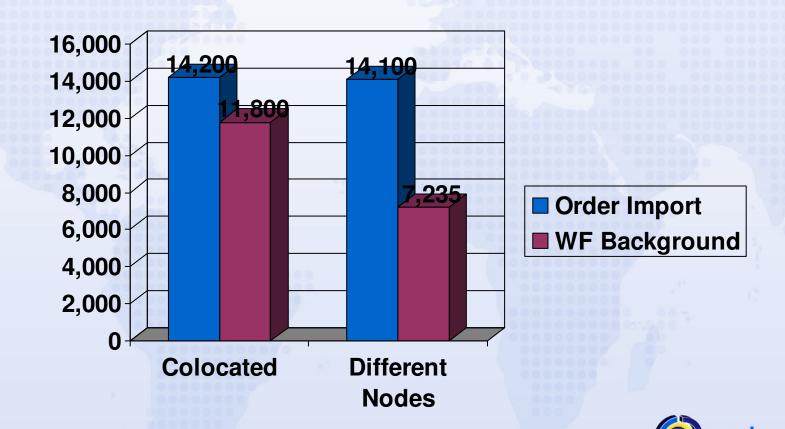

#### **Application Tier – Concurrent Manager**

#### Application Affinity

- Use Specialization Rules via Inclusion/Exclusion at the Application level to implement affinity.
- Organize jobs first by Application, and then by dependency based on your knowledge of the Application usage.
- > Example:
  - Order Import (Order Management)
  - Pick Release (Inventory)
  - Since one of the first major items of work of Pick release is to fetch the "pickable" order lines, co-locating Pick Release with Order Import or Sales Order Creation minimizes Interconnect traffic.

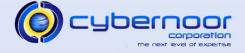

#### **Application Tier – Concurrent Manager**

- Workflow Background Engines (FNDWFBG)
  - Specify Item Type in order to minimize contention as well as RAC traffic
    - Example:
      - Process Order related Item types (OEOH and OEOL) on DB Instance 1
      - Process Service Request related item type (SERVEREQ) on DB Instance 2
  - Make sure you have the fix for RDBMS bug 4519477 applied in your environment when specifying the Item Type. The fix is included in 9.2.0.8 and 10.2.0.2.

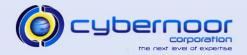

- Application Affinity Mode
  - > Application Tiers connect to specific DB Instances
    - Context variables s\_tools\_twotask and s\_weboh\_twotask reference a TNS entry which points to a particular service.

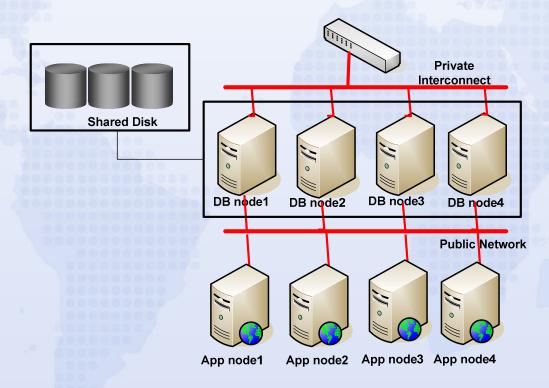

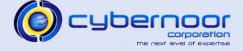

- Application Affinity Mode
  - Application Tiers can also connect to specific DB Instances via profiles:
    - Applications Database ID
      - Name of DBC file to be used for the Web Applications.
    - Database Instance
      - TNS entry to be used for Forms connections.

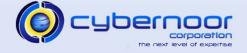

- Application Affinity Mode
  - Application Affinity can also be implemented at a higher level via the Agent related profiles.
    - Application Framework Agent
    - Applications JSP Agent
    - Apps Servlet Agent
    - Applications Web Agent
  - In this mode, the profiles can be set at the Application or Responsibility level to point to a specific set of webtiers which then directly connect to specific Application/Responsibility specific services.

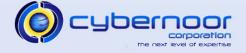

- Application Affinity Mode
  - Reduces RAC traffic caused by load balancing sessions across the Cluster.
  - Shared pool utilization is specific to the modules being used per instance.
    - In the load balancing scenario, more PL/SQL packages and cursors need to be loaded since all the code being used is being executed on all instances.
  - Increases manual maintenance of profiles and Application/Responsibility mapping.

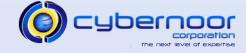

- Load Balanced Mode
  - Utilizes Server Side Load balancing via the init.ora parameters local\_listener and remote\_listener.
    - AutoConfig generates the load balanced TNS entries as follows:

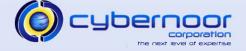

Load Balanced Mode – AutoConfig entries

```
EBIZ 806 BALANCE=
    (DESCRIPTION LIST=
         (DESCRIPTION=
                 (ADDRESS=(PROTOCOL=tcp) (HOST=proddb1-vip) (PORT=8521))
             (CONNECT DATA=
                 (SERVICE NAME=EBIZ)
                 (INSTANCE NAME=EBIZ1)))
         (DESCRIPTION=
                 (ADDRESS=(PROTOCOL=tcp) (HOST=proddb2-vip) (PORT=8521))
             (CONNECT DATA=
                 (SERVICE NAME=EBIZ)
                 (INSTANCE NAME=EBIZ2))))
APPS_JDBC_URL=jdbc:oracle:thin:@
              (DESCRIPTION=(LOAD BALANCE=YES) (FAILOVER=YES)
              (ADDRESS_LIST=(ADDRESS=(PROTOCOL=tcp)
               (HOST=proddb1-vip) (PORT=8521)) (ADDRESS=(PROTOCOL=tcp)
               (HOST=proddb2-vip) (PORT=8521)) (ADDRESS=(PROTOCOL=tcp)
               (HOST=proddb5-vip) (PORT=8521)) (ADDRESS=(PROTOCOL=tcp)
               (HOST=proddb3-vip) (PORT=8521)) (ADDRESS=(PROTOCOL=tcp)
               (HOST=proddb4-vip) (PORT=8521))) (CONNECT_DATA=(SERVICE_NAME=EBIZ)))
```

- Load Balanced Mode AutoConfig entries
  - TWO\_TASK on the Application tier hosts is set to the \_806\_BALANCE entry such as EBIZ\_806\_BALANCE.
    - The \_806\_BALANCE entry uses the old 806 Client side load balancing which results in connection skew.
  - Edit the Forms startup script (\$COMMON\_TOP/admin/scripts/\$CONTEXT\_NAME/ adfrmctl.sh) and add an entry for TWO\_TASK
    - TWO\_TASK=EBIZ\_BALANCE
    - This allows Forms connections to utilize server side load balancing and minimize the connection skew.
  - Web based Java Applications correctly utilize server side load balancing via the \_BALANCE TNS entry.

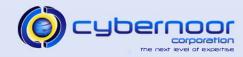

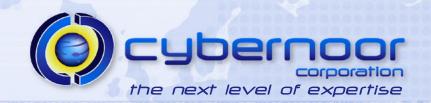

 Ensure the Application server hosts and Data server hosts are connected to the same network switch

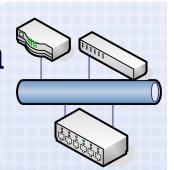

- Minimizes network latency between Application tier and Database tier.
  - Validate via traceroute that a direct route is being used.
  - Latency should be less than 1 ms. Validate via a ping test.

```
{apptier-host}-> ping -s 2048 -c 5 proddb
PING proddb (10.67.12.45) 2048(2076) bytes of data.
2056 bytes from proddb (10.67.12.45): icmp_seq=0 ttl=255 time=0.307 ms
2056 bytes from proddb (10.67.12.45): icmp_seq=1 ttl=255 time=0.375 ms
2056 bytes from proddb (10.67.12.45): icmp_seq=2 ttl=255 time=0.366 ms
2056 bytes from proddb (10.67.12.45): icmp_seq=3 ttl=255 time=0.266 ms
2056 bytes from proddb (10.67.12.45): icmp_seq=4 ttl=255 time=0.340 ms
```

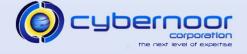

• Determine the number of hops and network latency for the end users.

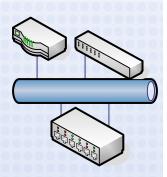

C:\>tracert apptier1

Tracing route to apptier1 [10.12.85.23] over a maximum of 30 hops:

```
42 ms
                   36 ms 10.64.23.2
          37 ms
                   56 ms 192.10.236.141
  42 ms
          49 ms
127 ms
         131 ms
                133 ms 192.10.245.177
140 ms
       134 ms 143 ms 192.10.245.178
 152 ms
       132 ms
                  133 ms 10.12.85.1
 159 ms
        134 ms
                  138 ms
                        apptier1
```

C:\> ping apptier1 -n 5 -1 512

Pinging apptier1 [10.12.85.23] with 512 bytes of data:

```
Reply from 10.12.85.23: bytes=512 time=148ms TTL=58
Reply from 10.12.85.23: bytes=512 time=150ms TTL=58
Reply from 10.12.85.23: bytes=512 time=153ms TTL=58
Reply from 10.12.85.23: bytes=512 time=149ms TTL=58
Reply from 10.12.85.23: bytes=512 time=154ms TTL=58
```

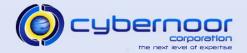

- Utilize WebCache 10g
  - Page compression rule can reduce web html page sizes by 3-4X.
    - Improves end-user response time for WAN users with high latencies and/or low bandwidth.
  - > Can cache images and other HTML resources.
  - Refer to MetaLink Note 306653.1 for instructions on installing and configuring WebCache with the E-Business Suite.

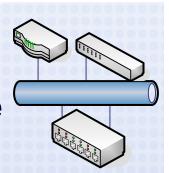

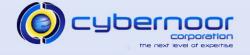

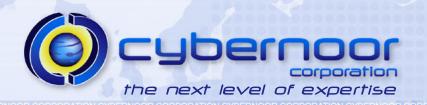

 Ensure kernel asynchronous I/O is enabled and supported for the underlying file system (if file systems are being used for the DB files).

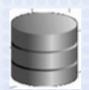

- Ensure SGA is "wired-down" and using OS large pages
  - > AIX
    - chuser capabilities=CAP\_BYPASS\_RAC\_VMM, CAP\_PROPAGATE o\_vvprod
    - vmo -p -o lgpg\_regions=<n> -o lgpg\_size=16777216
    - vmo –p –o v\_pinshm=1
    - lock\_sga=TRUE [init.ora]
  - > Linux
    - Need to configure huge pages
      - /etc/sysctl.conf: vm.nr\_hugepages=<n>
      - /etc/security/limits.conf: memlock setting
    - x86 2 MB pages
    - Itanium 256 MB pages

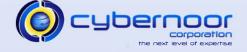

 If currently running 9iR2, ensure StatsPack is installed and enabled for hourly snapshots.

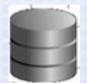

- > \$ORACLE\_HOME/rdbms/admin/spcreate.sql
- > \$ORACLE\_HOME/rdbms/admin/spauto.sql
- Review AWR or StatsPack Reports from peak windows
  - > Top 5 Timed Events
  - > Load Profile
  - > Top SQL sections

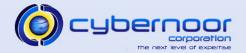

- Pin Top Apps PL/SQL packages by executions

- Use a Startup and Shutdown trigger to pin the packages upon startup and capture any new packages in the PIN\_LOG table upon shutdown.
- Avoids shared pool fragmentation and reloads.
- Check for cursor leaks

```
select oc.sid,oc.hash_value,oc.sql_text,count(*)
from v$open_cursor oc,
    v$session ss
where
    oc.sid = ss.sid and
    oc.sql_text not like '%COMMIT%'
group by oc.sid,oc.hash_value,oc.sql_text
having count(*) > 5
order by 4;
```

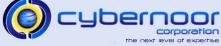

 Check for SQL statements using literals with a large number of occurrences

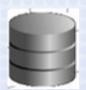

- Cursor leaks/literals can result in ORA-4031 errors.
- Adopt the Oracle Applications Tablespace Model (OATM)
  - Organizes tablespaces by category rather than by product.
  - Co-locates large transaction based objects.
  - > Refer to MetaLink Note 248857.1.

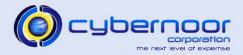

- Gathering Statistics
  - Utilize the FND\_STATS interface or equivalent Concurrent Programs (Gather Schema Statistics, Gather Table Statistics).

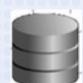

- Use the Gather Auto Option (FND.H)
  - Gather Statistics on tables which have changed as per the modification threshold.
  - Table Monitoring is required
    - Enabled by default in 10g
    - Can be enabled in 9iR2:
      - exec fnd\_stats.ENABLE\_SCHEMA\_MONITORING ('ALL');
  - Specify 'GATHER AUTO' for the options parameter
    - fnd\_stats.gather\_schema\_stats (. . .
      .,options=>'GATHER AUTO');

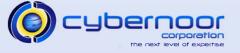

Gathering Statistics – Gather Auto Option

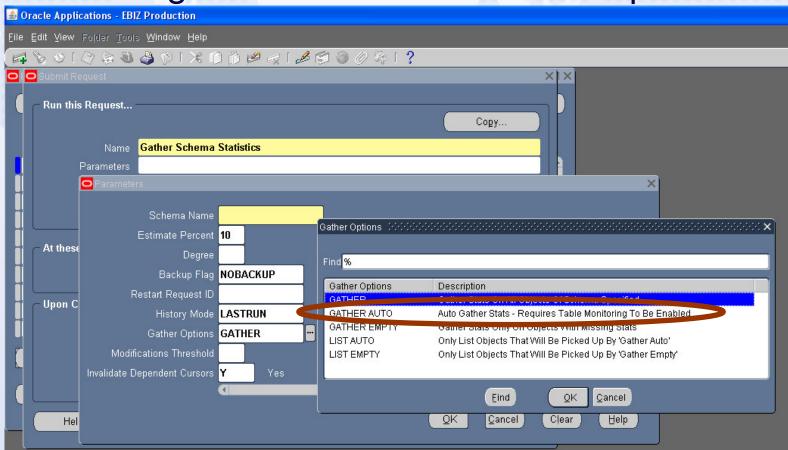

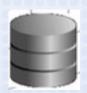

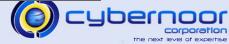

- Gathering Statistics Histograms
  - Custom histograms can be seeded in the table FND\_HISTOGRAM\_COLS by calling the API

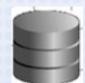

```
begin
FND_STATS.LOAD_HISTOGRAM_COLS(
   action=>'INSERT'
   ,appl_id=>&custom_application_id
   ,tabname=>&table_name
   ,colname=>&column_name
);
FND_STATS.GATHER_TABLE_STATS(
   ownname=>&owner_name
   ,tabname=>&table_name
);
end;
//
```

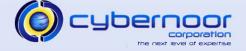

#### Resource Manager

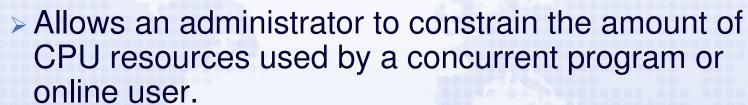

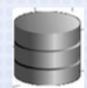

- Activate the Consumer Group by setting the profile "FND: Resource Consumer Group" at the user, responsibility, or application level.
- Useful for Discoverer users or ad-hoc reporting users.
- CANCEL\_SQL option can be used to abort long running queries
  - User receives the error "ORA-40: active time limit exceeded - call aborted."

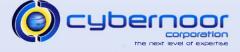

 If currently running 9iR2, plan for an upgrade to 10gR2 (10.2.0.3)

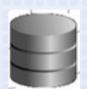

- > Significant performance improvements overall.
- Manageability improvements including
  - Automatic Workload Repository (AWR)
    - Automatically captures Snapshots
      - New Compare Period ("diff") option in 10gR2
  - Automatic Database Diagnostic Monitor (ADDM)
  - Active Session History (ASH)
    - Allows DBAs to drill-down into historical performance issues.
  - Grid Control and DB Console.
- Refer to MetaLink Note 362203.1

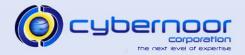

- Interconnect Options
  - > Ethernet
    - Gigabit Network Interfaces with an Interconnect switch
    - Typically UDP protocol is used.
  - >InfiniBand (IB)
    - IPolB
      - Transparent to TCP/IP applications
    - IB/RDS
      - Reliable Datagram Sockets
      - More efficient than UDP (offload driver)
      - Supported on Linux platforms via 10.2.0.3

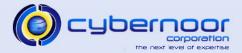

- Tune the relevant network buffer sizes
  - > Linux
    - net.core.rmem\_default = 262144
    - net.core.rmem\_max = 262144
    - net.core.wmem\_default = 262144
    - net.core.wmem\_max = 262144
  - > Solaris
    - ndd -set /dev/udp udp\_xmit\_hiwat 65536
    - ndd -set /dev/udp udp\_recv\_hiwat 65536

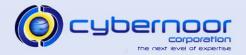

- Enable Jumbo Frames for the Interconnect
  - >Increase MTU to ~9000
    - Minimizes number of packets needed to transfer data blocks.
    - Since Oracle Applications 11i requires an 8K block size, jumbo frames reduces the number of packets overall.

```
$ /sbin/ifconfig bond1
bond1 Link encap:Ethernet HWaddr 00:1E:4A:06:4E:8A
. . . . . .
UP BROADCAST RUNNING MASTER MULTICAST MTU:1500 Metric:1
$ ifconfig bond1 mtu 9000
```

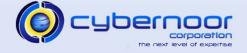

- Monitor the Interconnect latency via ping to ensure optimal latencies.
  - > Use an 8K ping packet size

```
{racnode1}-> ping racnode4-priv -s 8192 -c 10
PING racnode4-priv (10.10.21.8) 8192(8220) bytes of data.
8200 bytes from racnode4-priv (10.10.21.8): icmp_seq=0 ttl=64 time=0.585 ms
8200 bytes from racnode4-priv (10.10.21.8): icmp_seq=1 ttl=64 time=0.595 ms
8200 bytes from racnode4-priv (10.10.21.8): icmp_seq=2 ttl=64 time=0.567 ms
8200 bytes from racnode4-priv (10.10.21.8): icmp_seq=3 ttl=64 time=0.585 ms
8200 bytes from racnode4-priv (10.10.21.8): icmp_seq=4 ttl=64 time=0.607 ms
8200 bytes from racnode4-priv (10.10.21.8): icmp_seq=5 ttl=64 time=0.598 ms
8200 bytes from racnode4-priv (10.10.21.8): icmp_seq=5 ttl=64 time=0.402 ms
8200 bytes from racnode4-priv (10.10.21.8): icmp_seq=6 ttl=64 time=0.424 ms
8200 bytes from racnode4-priv (10.10.21.8): icmp_seq=8 ttl=64 time=0.509 ms
8200 bytes from racnode4-priv (10.10.21.8): icmp_seq=8 ttl=64 time=0.509 ms
```

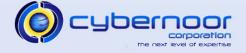

 Monitor the Interconnect network traffic via sar or netstat

```
{racnode1}-> sar -n DEV 1 10 | grep eth4
```

| 11:09:57 PI | 4 IFACE | rxpck/s | txpck/s | rxbyt/s  | txbyt/s  | rxcmp/s | txcmp/s | rxmcst/s |
|-------------|---------|---------|---------|----------|----------|---------|---------|----------|
| 11:09:58 PI | 4 eth4  | 15.15   | 11.11   | 3082.83  | 1380.81  | 0.00    | 0.00    | 0.00     |
| 11:09:59 PI | 4 eth4  | 16.33   | 6.12    | 2425.51  | 1204.08  | 0.00    | 0.00    | 0.00     |
| 11:10:00 PI | 4 eth4  | 20.41   | 12.24   | 2340.82  | 9327.55  | 0.00    | 0.00    | 0.00     |
| 11:10:01 P  | 4 eth4  | 19.39   | 5.10    | 2677.55  | 880.61   | 0.00    | 0.00    | 0.00     |
| 11:10:02 PI | 4 eth4  | 86.60   | 77.32   | 9876.29  | 8917.53  | 0.00    | 0.00    | 0.00     |
| 11:10:03 PI | 4 eth4  | 348.98  | 311.22  | 74861.22 | 47782.65 | 0.00    | 0.00    | 0.00     |
| 11:10:04 PI | 4 eth4  | 24.49   | 18.37   | 2917.35  | 2867.35  | 0.00    | 0.00    | 0.00     |
| 11:10:05 PI | 4 eth4  | 39.80   | 17.35   | 4618.37  | 10250.00 | 0.00    | 0.00    | 0.00     |
| 11:10:06 PI | 4 eth4  | 38.38   | 20.20   | 4565.66  | 2574.75  | 0.00    | 0.00    | 0.00     |
| 11:10:07 PI | 4 eth4  | 121.65  | 112.37  | 34390.72 | 16051.55 | 0.00    | 0.00    | 0.00     |
| Average:    | eth4    | 72.96   | 58.98   | 14138.27 | 10102.24 | 0.00    | 0.00    | 0.00     |

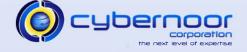

#### Observed Latencies

| # Nodes | Traffic Rate (MB/sec) | RAC<br>Interconnect<br>Latency (ms) |
|---------|-----------------------|-------------------------------------|
| 2       | 13                    | 10-12                               |
| 2       | 5                     | 2-3                                 |
| 4       | 6                     | 5-7                                 |
| 6       | 5                     | 3-4                                 |

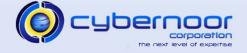

- When you observe continuously high latencies, ensure the private Interconnect is being used rather than the public network.
  - > 10g: query gv\$cluster\_interconnects
  - > oradebug ipc

```
racnodel-> sqlplus "/ as sysdba"

SQL> oradebug setmypid
Statement processed.

SQL> oradebug ipc
Information written to trace file.

SQL> exit
```

SSKGXPT 0:66a20d0 flags SSKGXPT\_READPENDING

socket no 7

IP 10.10.18.4 UDP 35993

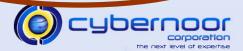

 Monitor RAC Traffic via Grid Control Database target (Performance tab) or AWR Report (RAC Section)

#### **RAC Statistics**

|                                | Per Second | Per Transaction |
|--------------------------------|------------|-----------------|
| Global Cache blocks received:  | 1,014.99   | 11.81           |
| Global Cache blocks served:    | 650.74     | 7.57            |
| GCS/GES messages received:     | 7,425.04   | 86.40           |
| GCS/GES messages sent:         | 10,644.57  | 123.86          |
| DBWR Fusion writes:            | 12.08      | 0.14            |
| Estd Interconnect traffic (KB) | 16,855.09  | >               |

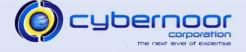

- Use Services in place of port/host/sid.
  - > Increases availability
  - Leverages Server side load balancing
- Use VIP in the listener.ora and tnsnames.ora including the client hosts.
  - > Improves failover time
  - Avoids long waits upon failover due to physical host TCP timeouts

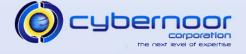

Use VIP in the listener.ora and tnsnames.ora

```
Listener.ora:
EBIZ_proddb3 =
  (DESCRIPTION_LIST =
    (DESCRIPTION =
      (ADDRESS LIST =
        (ADDRESS = (PROTOCOL = TCP) (HOST = proddb3-vip) (PORT = 8521) (IP = FIRST)))
      (ADDRESS_LIST =
        (ADDRESS = (PROTOCOL = TCP) (HOST = proddb3) (PORT = 8521) (IP = FIRST)))
      (ADDRESS_LIST =
        (ADDRESS = (PROTOCOL = IPC) (KEY = EXTPROCEBIZ3)))
tnsnames.ora:
EBIZ=
         (DESCRIPTION=
                 (ADDRESS=(PROTOCOL=tcp) (HOST=proddb3-vip) (PORT=8521))
             (CONNECT_DATA=
                 (SERVICE_NAME=EBIZ)
                 (INSTANCE_NAME=EBIZ3)
            ))
```

- Ensure PX requests do not span instances
  - > Set the init.ora parameters instance\_groups and parallel\_instance\_group on each instance.
    - Example:
      - Instance 1:
        - instance\_groups=EBIZ1
        - parallel\_instance\_group=EBIZ1
      - Instance 2:
        - instance\_groups=EBIZ2
        - parallel\_instance\_group=EBIZ2

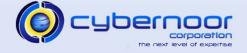

- Prior to 10g, queries against GV\$ views utilize the same slave set pool configured by parallel\_max\_servers
  - GV\$ queries being executed by monitoring tools or adhoc queries can result in an Applications job which utilizes PX to be executed in serial due to the unavailability of slaves.
- In 10g, PZXX processes are used to execute GV\$ queries.
  - > ora\_pz99\_EBIZ1
  - ora\_pz98\_EBIZ1

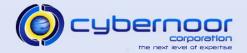

- Minimize the use of ad-hoc GV\$ queries.
- For ad-hoc queries, connect to the relevant instance if analyzing or debugging a specific issue involving a particular instance and use V\$ views rather than GV\$ views via a remote session.

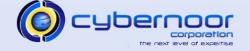

- Ensure the Ims and Igwr processes are running in the real-time (RT) OS class.
  - > priocntl (Solaris)
  - > renice (Linux)
- Use automatic segment management (ASSM) along with uniform extent sizes (e.g. 4 MB extent size) for tablespaces containing large transaction tables/indexes.
  - > Helps avoid frequent space management operations.

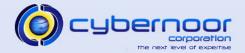

- Tune sequence cache sizes for hot sequences (e.g. 1,000 or higher) in order to minimize index key contention for the Apps surrogate keys.
- Upgrade to 10gR2
  - Row CR Optimization improves performance of Apps batch jobs
- Disable Dynamic Resource Mastering (DRM) if Application Affinity mode is being used.
  - \_gc\_affinity\_time=0
  - > \_gc\_undo\_affinity=FALSE

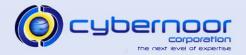

- Monitor top SQLs via AWR or StatsPack
- Full table scans are more expensive in RAC mode than in single instance mode.

```
Rows Row Source Operation

1 SORT AGGREGATE (cr=276208 pr=10961 pw=0 time=65979778 us)

3012266 TABLE ACCESS FULL MTL_SYSTEM_ITEMS_B (cr=276208 pr=10961 pw=0 time=63258586 us)
```

#### Elapsed times include waiting on following events:

| Event waited on           | Times  | Max. Wait | Total Waited |
|---------------------------|--------|-----------|--------------|
|                           | Waited |           |              |
| SQL*Net message to client | 2      | 0.00      | 0.00         |
| gc current block 2-way    | 20564  | 0.00      | 8.44         |
| gc cr multi block request | 68722  | 0.00      | 14.00        |
| db file parallel read     | 558    | 0.03      | 3.78         |
| db file sequential read   | 5184   | 0.06      | 25.00        |
| db file scattered read    | 1321   | 0.06      | 5.88         |

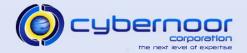

 Review Top SQL sections of the AWR Report including the Cluster Wait section.

#### **SQL** ordered by Cluster Wait Time

| Cluster Wait<br>Time (s) | CWT % of Elapsd Time | Elapsed<br>Time(s) | CPU<br>Time(s) | Executi ons | SQL Id                          | SQL Module                            | SQL Text                          |
|--------------------------|----------------------|--------------------|----------------|-------------|---------------------------------|---------------------------------------|-----------------------------------|
| 52,890.30                | 88.69                | 59,632.80          | 4,885.70       | 1,482       | 3w60vwv0b<br>ygq4               | pa.finplan.server.FpEdi<br>tPlanAM    | INSERT INTO PJI_FP_AGGR_PJP1_T    |
| 42,416.77                | 88.49                | 47,932.87          | 4,016.97       | 90          | 2rbzdkvnh2<br>fsf               | pa.finplan.server.FpEdi<br>tPlanAM    | begin PA_BUDGET_WF.BASELINE _BU   |
| 39,276.61                | 77.22                | 50,863.74          | 8,664.80       | 12,663      | 8wtrwg1u2<br>7uyy               | fnd.wf.worklist.server.<br>WorklistAM | begin WF_ENGINE.CB(:p1, :p2,      |
| 38,917.70                | 77.24                | 50,387.31          | 8,568.91       | 477         | <u>g9vtg50594</u><br><u>53y</u> | fnd.wf.worklist.server.<br>WorklistAM | BEGIN<br>wf_notification.respond( |
| 33,183.38                | 82.08                | 40,428.79          | 4,546.48       | 466         | <u>b0s14b4v6</u><br><u>njp6</u> | imc.ocong.root.server.l<br>mcRootAM   | begin<br>hz_party_search.find_par |

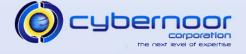

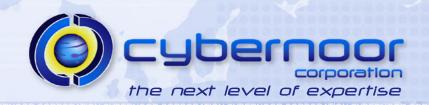

### Workflow

- Background Engines (FNDWFBG)
  - Background Engines which run frequently such as every 5 or 10 minutes should disable the timeout and stuck process checks.
    - Process Timeout=> No
    - Process Stuck=> No
  - Configure a separate background engine which runs a few times per day to check for timed-out and stuck processes.

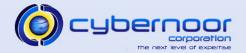

- Workflow
  - > Disable retention on the Workflow Queues
    - Improves overall performance.
    - Stablizes queue sizes.

```
select name, queue_table, retention
from dba_queues
where owner='APPLSYS' and retention != '0';

select 'exec dbms_aqadm.alter_queue (queue_name=>''' || name ||
''', retention_time=>0);'
from dba_queues
where owner='APPLSYS' and
    retention != '0'
order by name;
```

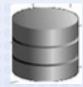

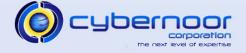

### Workflow

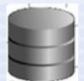

- Ensure underlying documents are being closed properly such as Orders, Purchase Orders, etc...
- Schedule the purge program "Purge Obsolete Workflow Runtime Data" to run based on the volume of Workflow data being generated.
  - Specify an Item Type
  - Commit Frequency => 1000

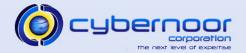

### Workflow

- > Agent Listeners
  - In a Non-RAC environment, avoid specifying a correlation ID when launching the agent listeners as dequeue by message ID is more efficient.
  - If you need to dequeue by correlation Id
    - Ensure you have the fix for RDBMS bug 4519477 applied in your environment when specifying a Correlation ID. The fix is included in 9.2.0.8 and 10.2.0.2.

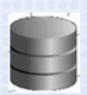

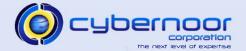

- Order Management
  - Use the Streamlined Workflows
    - Eliminates unnecessary sub-processes and flattens the workflow.
    - Significantly reduces amount of Workflow records generated.
    - Line Flow –Generic: Performance
  - Ensure debugging is disabled
    - OM: Debug Level = 0
    - QP: Debug = Request Viewer Off
    - WSH: Debug Level = Error

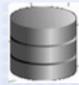

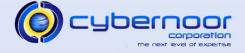

- Order Management
  - > Optimize Item LOV
    - Use Internal items by creating a defaulting rule for the Item Identifier Type (Internal Item Number).
    - Eliminates expensive view oe\_items\_v.
  - ▶ Use Quick Sales Order Form (OEXOETEL)
    - Allows pricing and tax calculations to be deferred.
  - Availability Check (ATP)
    - Set the profile MRP: Calculate Supply Demand to No.
    - Avoids inserting into SD temp tables

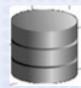

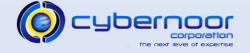

- Order Management
  - > Generate Static calls for Workflow activities
    - Edit \$FND\_TOP/sql/wffngen.sql
      - Add OM item types (OEOH and OEOL)
        - l\_all\_itemtypes itemtypeList\_t :=
           itemtypeList\_t('WFSTD','FNDFFWK','OEOH','OEOL');
    - Run wffngen.sql
      - Generates a file (wffncal2b.pls) in utl\_file\_dir which contains the static calls
      - Run the file wffncal2b.pls to create the package body which includes the static calls.
        - Depending on the version of wffngen.sql, you may need to manually edit the file wffncal2b.pls and remove any invalid calls (if the package body fails to compile).
  - > Note: This should be done only during a maintenance window.

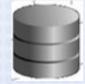

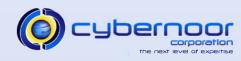

- Configurator
  - Use a dedicated set of JVMs for Configurator
  - > Set the Profiles to point to the CZ Listener.
    - BOM:Configurator URL of UI Manager
    - ASO: Configurator URL
  - > Pre-load the Model upon JVM Startup.
    - Configure cz\_init.txt
    - Refer to MetaLink Note 338841.1

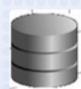

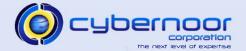

### Web Applications

- Ensure the users are trained to use the Logout or Home global buttons when completing their transactions.
  - Ensure users do not use the browser close ("x") link.
- Logging out gracefully releases the memory and corresponding resources (i.e. connections, etc..)
  - Avoids memory leaks and timeout based invalidation.

# Expense Reports

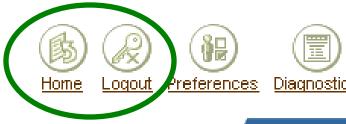

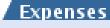

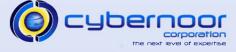

- Logging
  - > FND: Debug Log Enabled
    - Prior to RUP3: Set it to No.
    - RUP3 and beyond: Set it to Yes.
  - > FND: Debug Log Level
    - Should be set to Unexpected (Level=6)
  - Query fnd\_log\_messages to determine the logging traffic.
    - If the profiles are set as recommended above, you should not see many messages logged.
    - If the query shows a large number of rows being created, there could be exceptions and errors which need to be investigated.

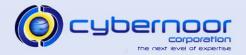

### Relevant OpenWorld Sessions

 S290918 Applications Database Optimization Panel, Thursday 11/15/2007 11:30 AM - 12:30 PM, Marriott Golden Gate B2

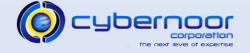

### **AppsPerf Event**

- An annual forum dedicated to Applications Performance Tuning and Best Practices
- AppsPerf 2008 A full day event with 14 advanced sessions.

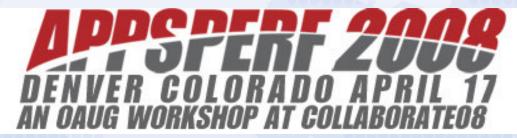

Visit www.appsperf.com for more information including registration details.

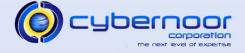

### Q & A

## Thank You for Attending.

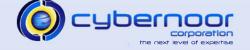